*Revue, Informatique et Statistique dans les Sciences humaines* XXII, 1·4, 1986, pp. 157·169.

# **PALAMEDE. Logiciel de saisie d'informations structurées sur micro-ordinateur**

G. PURNELLE

#### 1. Description

La batterie de programmes appelée PALAMEDE décrite ci-dessous est un système universel de saisie de notices sur base de structures définissables.

• PALAMEDE permet la constitution de fichiers de *notices* structurées, bâties sur un formulaire identique, c'est-à-dire une liste fixe de rubriques qui décrivent divers aspects de l'objet de la notice.

• C'est un logiciel de *saisie:* il n'autorise *que* l'enregistrement de ces notices (et non leur tri, leur exploitation ou leur organisation en banques de données) mais l'enregistrement de *tout* type de notices; en effet, il est dit

*• universel,* et ce à double titre.

Originellement, il fut conçu pour la saisie de notices bibliographiques. Ce système trouve en effet son origine dans les programmes de saisie réalisés pour le traitement de la *Bibliographie Internationale de Démographie Historique.* Ceux-ci sont décrits en détail dans un précédent article *(Bibliographies informatisées au* C. *1.* P. L., dans *Revue. Informatique et Statistique dons les Sciences Humaines,* 1985, pp. 205-226). En s'y reportant, on pourra constater les similitudes entre les deux systèmes. C'est à la lumière de cette première expérience que s'est fait sentir la nécessité d'optimaliser une méthode qui,

**étant initialement centrée sur un cas pl'écis, aurait requis une** adaptation pour chaque nouvelle application.

Le système PALAMEDE n'est donc pas conçu pour une bibliographie particulière, prisonnière d'une liste de rubriques qui lui serait propre; il n'impose pas un formulaire standard préétabli, qui serait inhérent à une logique précise, immuable et non adaptable, et se révélerait trop pauvre ou trop riche pour telle bibliographie particulière.

**D'autre part, ce nouveau système s'est très vite révélé par**faitement applicable à tout autre genre de notices structurables. On verra plus loin qu'il est d'ores et déjà utilisé dans des domaines n'ayant aucun rapport ou très peu avec la bibliographie.

• Il est *définissable,* c'est-à-dire que chaque utilisateur peut, pour sa bibliographie particulière ou son sujet précis, définir lui-même sa structure, à savoir le formulaire de rubriques et leurs modalités de saisie, quels que soient leur nombre et leur nature .

• Enfin, c'est un *système,* c'est-à-dire un ensemble de plusieurs programmes, écrits en langage Basic compilé et utilisables sur micro-ordinateurs compatibles IBM.

#### 2, La procédure de définition

Préalablement à toute saisie de notices, l'utilisateur est invité à établir (une fois pour toutes), à l'aide d'un programme spécifique, la liste des rubriques et les autres modalités de la structure. C'est une fois cette opération effectuée qu'on peut, au moyen **des programmes de saisie, commencer l'enregistrement des notices** sur base de la structure qui vient d'être définie.

Le programme qui l'aura permis s'appelle EURYDICE et se présente comme un dialogue entre l'ordinateur et l'utilisateur. La tâche de celui-ci se limitant à répondre aux questions de celui-là, **aucune connaissance informatique n'est requise de sa part.**

Cette démarche revient à définir trois aspects de la structure: 1. la liste des rubriques.

II. le découpage de cette liste en tableaux (écrans) successifs. III, les modalités de saisie de chaque rubrique.

Le programme demande de définir les rubriques, les unes après les autres. Pour chacune, il convient de :

# a) *choisir un intitulé*

Pour faciliter ce choix, l'ordinateur propose la liste suivante, qui comprend 31 titres de rubriques fréquemment employées:

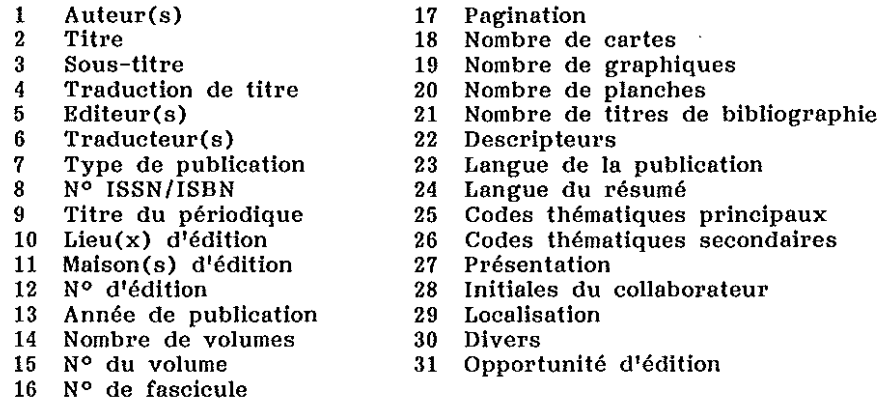

Cette liste n'est ni exhaustive, ni limitative. ni directive. Elle n'a pour but que de faciliter la définition des titres. On a toujours le loisir de donner à une rubrique un intitulé nouveau et personnel (par exemple: code chronologique, aire géographique. résumé. choix de compte rendus. etc.).

Si l'on choisit un titre compris dans la liste ci-dessus. il suffit de dactylographier son numéro. Si le titre souhaité ne s'y trouve pas. on l'écrit en toutes lettres.

# b) *déterminer sa langueur maximale*

On peut assigner à la rubrique une longueur maximale (1, 2 ou 3 lignes à l'écran) ou décider de laisser cette longueur libre. Le nombre de lignes de cette rubrique pourra alors dépasser trois et varier selon les notices (jusqu'à 50 lignes). Par exemple, l'année de publication ou la pagination ne requièrent qu'une ligne à l'écran; par contre. le titre ou la maison d'édition peuvent **en exiger deux, voire trois. Des rubriques telles que "Résumé", "Remarques", "Divers", pourront avoir une longueur variable.**

Lors de la saisie. le titre d'une rubrique de longueur variable figure dans le formulaire d'un écran. mais le contenu de la rubrique est saisi dans un écran particulier. Une fois la longueur de la rubrique définie. l'ordinateur visualise l'écran où elle figurera dans le programme de saisie; il permet ainsi de :

c) *décider si cette rubrique terminera san écran au non* (la suivante commençant un nouvel écran dans la première éventualité)

On a ainsi la possibilité de rassembler dans un même écran des rubriques formant un groupe thématique [par exemple: le titre. le sous-titre. la traduction et l'auteur; les données bibliographiques (lieu, année, n<sup>o</sup> de vol., pagination, ...); les rubriques descriptives (résumé. codes. descripteurs)].

Un écran ne peut totaliser plus de 15 lignes, Si la rubrique qui vient d'être définie atteint ce nombre. le programme commencera de lui-même un nouvel écran lors de la définition de la rubrique suivante, Si elle dépasse ce nombre. il clôt l'écran qui était en cours d'établissement et la rejette à l'écran suivant. qu'elle **commencera.**

II est ensuite possible d'apporter à la définition de la rubrique une série de précisions visant à diriger. contrôler et faciliter la tâche de l'opérateur qui dactylographiera les notices :

# d) *définir la rubrique comme obligatoire ou facultative*

Dans le premier cas. l'opérateur sera forcé de dactylographier quelque chose dans la rubrique pour poursuivre sa tâche (par exemple. on peut souhaiter que le titre. l'année. la pagination soient obligatoires. et l'auteur. le titre de périodique. facultatifs).

# e) *définir pour cette rubrique* 7, 2 *ou* 3 *lignes de messages*

Ceux-ci. à l'em'egistrement de la rubrique. s'afficheront en bas d'écran. Ils ont pour utilité de préciser à l'opérateur la manière de compléter la rubrique concernée, (Exemples : dans la rubrique "Opportunité d'édition", on pourra trouver le message "Ecrivez **a pour oui, <sup>N</sup> pour** nonIl **; dans la rubrique "Auteur(s) If, le message "Ecrivez le nom en majuscules suivi du prénom en minuscules. S'il Y a plusieurs auteurs, séparez-les par une virgule. Il; dans la rubrique IIpagination", le message "Exemples** de pagination:  $12 - 29-37 - XXIII+147 - XX+647; XXI+519;614 -$ 39-65;74-89",

**REMARQUE : Il n'est pas nécessaire de mentionner dans les messages le caractère obligatoire ou facultatif de la rubrique. Celui-ci est automatiquement signalé par le programme sous la forme d'une ligne de message particulière.**

**PALAMEDE. Logiciel de saisie d'informations structurées** 161

f) *attribuer à la rubrique un caractère "constant"* (si l'on souhaite que le contenu qu'elle a reçu dans une notice soit maintenu et visualisé lors de la saisie de la notice suivante, pour être conservé ou éventuellement modifié)

Cette option permet d'éviter de dactylographier plusieurs fois la même chose dans une rubrique où l'on sait que de telle répétitions de contenu pourront se produire.

g) *choisir des tests farmels*

auxquels sera soumise cette rubrique

On peut. à ce point de vue. distinguer trois catégories de rubriques:

- les rubriques à contenu numérique (exemples: Année, Pagination, N° ISBN, Fascicule. Nombre de volumes, de cartes. etc.) .
	-
	- Elles peuvent : ne contenir qu'un nombre (ex.: nombre de planches);
	- contenir un nombre ou plusieurs nombres séparés par des signes précis (ex.: N° ISBN: 0/19/814571/3; pagination:  $12-23$ ;  $34-67$ ).<br>• Les nombres qu'elles contiendront :
	- - seront obligatoirement écrits en chiffres arabes (ex.: nombre de cartes);
		- seront obligatoirement écrits en chiffres romains (ex.: N° de volume);
		- seront indifféremment écrits en chiffres arabes ou romains (ex.: pagination).
	- Les contrôles suivants seront effectués :
		- il sera impossible d'introduire un caractère alphabétique dans un nombre en chiffres arabes (recherche des fautes de frappe);
		- la validité d'un nombre en chiffres romains sera testée (DCCLXXXIX sera juste; ICLMIIIX sera faux).
	-
	- On peut: assigner aux nombres en chiffres arabes un nombre minimal et un nombre maximal de positions (ex.: deux positions au moins et trois maximum pour un code décimal, de 11 à 999; quatre chiffres pour une année, 1986);
		- **- assigner aux nombres une valeur minimale et une valeur** maximale (ex.: exclure les années antérieures à 1700 et postérieures à 1987);
		- définir les signes qui pourront séparer les nombres, quatre signes différents maximum. tout caractère ou signe est autorisé. à l'exclusion des chiffres et du signe \$ (ex.: +.

 $-$ , / et la virgule; "Codes": 13/25/619/71; "Pagination": 12-23;34-67 XIX+197;IV+231; 471);

- définir le nombre minimal et le nombre maximal de signes pouvant figurer dans une même série de nombres (ex.: trois signes pour le n° ISBN  $0/19/814571/3$ , neuf signes pour séparer dix codes) .
- Dans le cas où la rubrique contiendra deux nombres séparés **par un signe, l'infériorité du premier au second pourra, si** l'on veut, être testée. (ex.:  $119-256$  pour une pagination).
- les rubriques à code.
	- Ces rubriques ne contiendront jamais qu'un caractère à valeur de code, dont une liste limitée aura été définie. On peut définit' jusqu'à 10 codes différents. Tout signe, caractère ou chiffre est autorisé (hormis le signe \$). Il est impossible de choisir deux fois le même code dans une même liste. (Ex.: "Code chronologique", 1 Préhistoire, 2 Antiquité, 3 Moyen Age, 4 Epoque moderne, 5 Période contemporaine; "Opportu- $\text{inité}$  **d'édition"**,  $\text{O} = \text{out}$ ,  $\text{N} = \text{non}$ .)
- les rubriques-textes (ex.: auteur, titre, lieu d'édition, remarques).
	- Le seul test possible sur ces rubriques est un test de ponctuation qui :
	- supprime les blancs devant une virgule, un point, une fermeture de parenthèse;
	- **corrige l'omission d'un blanc devant un point d'interrogation <sup>J</sup>** un point-virgule, un double point.
- h) Lorsque toutes les modalités de saisie d'une rubrique sont définies (titre, longueur, tests), le programme passe à la définition de la suivante en affichant de nouveau la liste des 31 rubriques standards (point a. ci-dessus).
- i) Une fois clôturée la liste des rubriques, il reste trois opérations à effectuer pour achever la définition de cette structure :
- il il faut lui donner un nom (huit caractères maximum) qui sera affiché au début de chacune programme de saisie, et permettra de ne pas confondre la structure avec une autre,
- k) On peut ajouter à cette liste, sous la forme d'un commentaire de longueur variable, une ultime rubrique hors-formulaire.
- Q) Au début de chaque séance de saisie de notices, il sera possible de faire afficher par le programme l'essentiel de la

**PALAMEDE. Logiciel de saisie d'informations structurées** 163

dernière notice enregistrée lors de la séance précédente. On peut, dans cette dernière étape du programme de définition, choisir les rubriques qui constitueront ce résumé (quatre rubriques maximum) [Exemple : Auteur, Titre, Année de publication] .

# 3. Les programmes de saisie

Ceux-ci autorisent

- l'enregistrement des notices;
- l'impression des notices en vue de leur relecture et de leur **correction;**
- **• la correction des notices.**

**Chaque programme, au début de son exécution) lit et "mémorise"** la structure qui a été définie puis enregistrée sur disquette. On voit donc que les programmes sont universels et que ce sont les structures définies qui sont spécifiques.

# CADMOS. Le programme de saisie de notices bibliographiques

Ce programme permet de créer un fichier de notices sur la base de la structure bibliographique définie par le programme Eurydice.

Au début de chaque séance de saisie, le programme demande à l'opérateur le nom du fichier dans lequel il devra em'egistrer **les notices saisies. Si ce fichier n'existe pas encore sur la** disquette. il numérotera les notices en commençant au nombre 1. Par contre, s'il trouve ce fichier déjà existant sur la disquette, le programme y lit la dernière notice enregistrée et en affiche l'essentiel avant de permettre l'enregistrement des suivantes, l'une après l'autre.

Cette saisie s'effectue par tableaux. selon les modalités définies dans la structure. Pour chaque tableau, les titres des rubriques qui le composent sont affichés en un écran. Lorsque l'opérateur a dactylographié le contenu d'une rubrique. le curseur se place à côté du titre de la suivante.

Pour chaque rubrique les lignes de messages prévues dans la définition de la structure sont affichées dans la zone prévue à cet effet au bas de l'écran.

Le contenu d'une rubrique, sitôt enregistré, est soumis aux tests prévus. Si une erreur est détectée, un message circonstancié, décrivant cette erreur, apparaît au bas de l'écran, le contenu de la rubrique est effacé et le programme oblige l'opérateur à le réenregistrer.

Pour les rubriques définies comme constantes, le contenu saisi dans la notice précédente est affiché à côté de leur titre. Le curseur se place au début du texte. Si l'opérateur veut le conserver, il appuie sur la touche ENTER; s'il veut le modifier, sur la touche HOME; s'il veut enregistrer un nouveau contenu, sur la touche DELETE.

#### *La correction directe*

Une fois toutes les rubriques d'un même tableau enregistrées, le programme offre à l'opérateur la possibilité de les relire et d'y apporter des corrections. Deux procédés sont possibles :

- la réécriture complète d'une rubrique;
- la correction ponctuelle, qui permet d'amener le curseur sous le premier caractère de la donnée à corriger, de la parcourir et d'y modifier, insérer ou supprimer des caractères.

Si cette méthode est choisie, les modalités du processus de correction sont expliquées en bas d'écran.

#### *Les rubriques de longueur variable*

Une rubrique à laquelle la définition a attribué une longueur variable ne peut évidemment pas, en raison de cette nature spéciale, être saisie sur l'écran structuré auquel elle appartient. Seul son titre y figure. Lorsque, en complétant progressivement un écran, l'opérateur parvient à une rubrique de ce genre, deux issues sont possibles :

- si celle-ci est obligatoire, le programme quitte le tableau courant et impose la saisie de la rubrique en question dans **un écran spécifique;**
- si elle est facultative, il demande à l'opérateur (en bas d'écran) **s'il souhaite lui donner un contenu; si oui, il quitte l'écran;** si non, il poursuit la saisie du tableau.

L'enregistrement d'une rubrique de longueur variable se fait dans un écran particulier, au sommet duquel sont affichés le numéro et le titre de ladite rubrique, L'opérateur peut dactylographier le texte à raison de dix lignes à la fois, Lorsque ce nombre est atteint, ces lignes sont enregistrées sur la disquette, l'écran est vidé et les dix lignes suivantes peuvent être dactylographiées.

Cette saisie se fait en continu: l'opérateur ne doit en aucune manière tenir compte du passage d'une ligne d'écran à l'autre. Un mot peut donc chevaucher deux lignes sans que cela pose le moindre problème à l'enregistrement: pour ce faire, l'ordinateur redéfinit entièrement les lignes. Il ne faut donc appuyer sur la touche ENTER qu'en une seule occasion: pour signifier à la machine une fin de paragraphe et le saut à la ligne suivante.

A tout moment, il est possible de suspendre momentanément l'écriture courante du texte pour remonter dans les lignes déjà dactylographiées et y modifier ou détruire certains caractères. Les modalités de ces déplacements et corrections sont expliquées dans la partie supérieure de l'écran.

Pour signifier au programme que l'enregistrement de la rubrique est terminé, il suffit d'appuyer sur la touche HOME. L'ordinateur enregistre le texte puis revient à l'écran formulaire où se trouve le titre de la rubrique qu'il vient de saisir hors-écran.

Lorsqu'un écran structuré est entièrement complété et qu'il n'y a plus de corrections à y apporter, le programme passe à l'écran suivant.

Lorsque toutes les rubriques ont ainsi été saisies, on peut, si la structure contient la possibilité d'ajouter un commentaire à la **notice, enregistrer celui-ci selon le même processus qu1une** rubrique de longueur variable.

Pour arrêter le processus de saisie des notices, il suffit d'écrire le mot FIN à côté de n'importe quelle rubrique (hormis les rubriques de longueur variable).

## PHENIX. Le programme d'impression

Ce programme a pour utilité d'imprimer les notices d'un fichier et d'en permettre la relecture en vue de leur correction. Il autorise l'impression de la totalité ou d'une partie du fichier ou même d'une seule notice. Chaque notice occupe une feuille de listing, et est présentée dans une disposition visant à la meilleure lisibilité.

# MINOS. Le programme de correction

Pour corriger une notice. il faut. après avoir donné à l'ordinateur le nom de son fichier, l'appeler par son numéro. Trois options sont possibles :

- détruire la notice (son numéro ne pourra plus être utilisé et restera vide);
- faire apparaître tous les écrans de la notice les uns à la suite des autres. pour visualiser tout son contenu et y effectuer **plusieurs corrections;** 1.'
- appeler pour correction une seule rubrique. qui apparaîtra seule à l'écran.

Dans l'un et l'autre des deux derniers cas. il est possible de corriger les rubriques selon les deux modes existant déjà dans le programme de saisie (CADMOS): la réécriture complète, la correction ponctuelle. L'opérateur a le loisir de corriger chaque rubrique plusieurs fois et de visualiser les écrans de la notice autant de fois qu'il le veut. La correction des rubriques de longueur variable est particulière, tout comme l'était leur saisie. Dès qu'une telle correction a été demandée, un menu propose de visualiser la rubrique sans la modifier, de la réécrire complè**tement <sup>J</sup> de la détruire sans la réécrire, d'en modifier certaines** lignes.

La première option permet de faire apparaître le texte. à raison de 15 lignes à la fois. tel **qu'il** a été redistribué en lignes par l'ordinateur lors de l'enregistrement. La deuxième détruit complètement le contenu de la rubrique dans le fichier. sans en demander la réécriture. La troisième autorise simplement la dactylographie d'un nouveau texte selon la méthode employée dans le programme de saisie (CADMOS).

Pour la correction proprement dite (4e option). il est possible:

- de détruire une ligne.
- $\bullet$  de la réécrire complètement,
- **• d'y ajouter, détruire ou modifier des caractères,**
- d'insérer d'autres lignes dans le texte.

L'écran dans lequel s'effectuent ces opérations est divisé en **trois niveaux :**

- a) au milieu, la zone de commande, où l'on peut appeler par son numéro la ligne dite "courante", c'est-à-dire la ligne à corriger, et ordonner par une lettre-code la correction à y apporter (M = modifier - D = destruction - E = réécriture - $I =$  insertion):
- b) au-dessus de cette partie centrale, la zone de visualisation, où apparaît la ligne appelée dans la zone de commande; elle est précédée et suivie des deux lignes affectées d'un contenu les plus proches, ceci afin de ne pas l'isoler de son contexte; mais, pour en être distinguée, elle est affichée en vidéo **inversée;**
- c) au bas de l'écran, la zone d'écriture, où s'effectuent la correction ponctuelle, la réécriture ou l'insertion d'une ligne.

## *ARGOS. Programme de visualisatian*

Grâce à ce petit programme il est possible de lire la structure codée sur disquette et d'imprimer en clair toutes les rubriques, leurs modalités de saisie et leurs tests, pour mémoire.

#### 4, Les développements

Comme il a été dit plus haut, ce système se limite aux procédures de saisie. Il ne comprend donc aucune possibilité *universelle* de développements. Il ne les exclut cependant pas. Il sera en effet toujours possible de réaliser des logiciels spécifiques, aptes à exploiter dans tel ou tel sens des fichiers de notices enregistrés grâce à Palamède, depuis la simple impression définitive jusqu'à la constitution d'une banque de données. Il faut noter, quoi qu'il **en soit, que pour la premièl'e des issues envisagées ci-dessus,** l'impression définitive, un logiciel universel est en cours de réalisation. Il permettra de choisir dans toute structure les rubriques à imprimer, de les agencer dans un certain ordre, de les grouper en paragraphes, et d'en varier les types de caractères (gras, normal, italique).

# 5, Premières applications

Il est singulier de constater que les premières applications du système Palamède s'écartent considérablement de préoccupations purement bibliographiques. La première d'entre elles est encore fort proche de ce domaine. puisqu'elle envisage l'enregistrement de notices décrivant des partitions musicales. En effet. lorsque le service de musicologie de la Faculté de Philosophie et Lettres s'est vu léguer récemment un fonds important de partitions, Melle Bragard a décidé de recourir à l'informatisation pour organiser cette collection en deux fichiers dont l'un redistribuera les notices dans l'ordre alphabétique des auteurs, l'autre les regroupera par genres, L'enregistrement des notices se poursuit actuellement et se clôturera par plusieurs tris massifs.

Si le formulaire qu'il a fallu composer comporte encore plusieurs rubriques purement bibliographiques (comme *Auteur, Année de publication).* il en présente d'autres qui se révèlent bien propres au domaine musicologique (par exemple: *Tonalité, Numéro d'opus, Nombre de mouvements;* **on prendra connaissance du formulaire** complet ci-dessous).

- **1 Auteur(s)**
- **2 Titre:**
- **3 Lieu(x) d'édition**
- **4 Maison(s) d'édition**
- **5 Année de publication**
- **6 Pagination:**
- **7 Genre et/ou forme:**
- **8 Tonalité:**
- **9 Numéro d'opus :**
- **10 Nombre de mouvements**
- **11 Date de composition :**
- **12 Durée :**
- **13 Editeur responsable de la partition**
- **14 Auteur de la préface :**
- **15 Dédicataire de l'oeuvre**
- **16 Code disque :**
- **17 Code de classement de la partition**

Ce projet offrait donc un premier banc d'essai à l'universalité du système de définition de structure. Plusieurs champs se prêtaient parfaitement aux divers tests formels auxquels les programmes sont à même de les soumettre,

La seconde application n'offre, elle, aucun rapport avec la bibliographie traditionnelle, puisqu'elle vise à l'enregistrement de bordereaux analytiques décrivant des actes de notaires, qui s'inscrit dans le cadre des recherches entamées par les Archives Nationales et plus précisément par P. et J. Pieyns-Rigo.

Ici aussi le système s'est révélé à même de résoudre les nouvelles questions qui lui étaient posées. Il s'agissait en effet, pour chaque acte de notaire, d'enregistrer non seulement la notice analytique qui en décrit le contenu, mais aussi les "fiches" signalétiques des parties de l'acte et des personnes citées, dont le nombre est variable. Ce problème de multiplicité et de structuration des parties d'un bordereau a été résolu par la définition de trois structures différentes: une pour l'analyse de l'acte, une pour les parties, une pour les personnes citées. L'enregistrement d'un bordereau se fera donc en trois temps, et conduira à la création de trois fichiers, qui seront réunis et mis en forme par un programme interface, en vue de leur exploitation sur gros système.

#### 6. Conclusion

S'il est vrai que Palamède doit rester modeste devant les systèmes courants de banque de données et les langages auteurs, il n'en l'este pas moins vrai qu'il possède plusieurs atouts qui lui ont déjà valu d'être utilisé dans divers domaines. C'est qu'il a pour ambition essentielle d'assister l'utilisateur et l'opérateur.

Le premier est laissé libre, en deçà de certaines limites, de construire une structure personnelle, *ad libitum.* La variation de longueur de rubrique, leur groupement en tableaux sont parmi les options dont il dispose. Certaines l'autorise à faciliter et diriger étroitement l'action de l'opérateur. Celui-ci ne doit se soucier d'aucun code compliqué, d'aucun signe séparateur, et se contente d'attribuer un contenu transparent à chaque rubrique. Les messages définis par l'utilisateur, la conservation de contenu l'aident dans cette tâche, les tests choisis la contrôlent et cor**rigent ses erreurs.**

Richesse et souplesse pour l'utilisateur, facilité et sécurité pour l'opérateur, telles sont les priorités de Palamède.